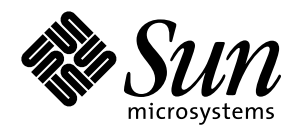

Platform Notes: SPARCstation<sup>™</sup> 10SX and 20 System Configuration Guide

**Solaris**™ **2.6**

Sun Microsystems 2550 Garcia Avenue Mountain View, CA 94043 U.S.A. 415-960-1300

> Part No. 802-7304-10 August 1997, Revision A

Copyright 1997 Sun Microsystems, Inc. 2550 Garcia Avenue, Mountain View, California 94043-1100 U.S.A. All rights reserved.

This product or document is protected by copyright and distributed under licenses restricting its use, copying, distribution, and decompilation. No part of this product or document may be reproduced in any form by any means without prior written authorization of Sun and its licensors, if any. Third-party software, including font technology, is copyrighted and licensed from Sun suppliers.

Parts of the product may be derived from Berkeley BSD systems, licensed from the University of California. UNIX is a registered trademark in the U.S. and other countries, exclusively licensed through X/Open Company, Ltd.

Sun, Sun Microsystems, the Sun logo, SunSoft,AnswerBook, SunDocs, Sun Express, Open Windows, XGL, XIL,and Solaris are trademarks, registered trademarks, or service marks of Sun Microsystems, Inc. in the U.S. and other countries. All SPARC trademarks are used under license and are trademarks or registered trademarks of SPARC International, Inc. in the U.S. and other countries. Products bearing SPARC trademarks are based upon an architecture developed by Sun Microsystems, Inc. The OPEN LOOK and Sun™ Graphical User Interface was developed by Sun Microsystems, Inc. for its users and licensees. Sun acknowledges the pioneering efforts of Xerox in researching and developing the concept of visual or graphical user interfaces for the computer industry. Sun holds a non-exclusive license from Xerox to the Xerox Graphical User Interface, which license also covers Sun's licensees who implement OPEN LOOK GUIs and otherwise comply with Sun's written license agreements.

**RESTRICTED RIGHTS**: Use, duplication, or disclosure by the U.S. Government is subject to restrictions of FAR 52.227-14(g)(2)(6/87) and FAR 52.227-19(6/87), or DFAR 252.227-7015(b)(6/95) and DFAR 227.7202-3(a).

DOCUMENTATION IS PROVIDED "AS IS" AND ALL EXPRESS OR IMPLIED CONDITIONS, REPRESENTATIONS AND WARRANTIES, INCLUDING ANY IMPLIED WARRANTY OF MERCHANTABILITY, FITNESS FOR A PARTICULAR PURPOSE OR NON-INFRINGEMENT, ARE DISCLAIMED, EXCEPT TO THE EXTENT THAT SUCH DISCLAIMERS ARE HELD TO BE LEGALLY INVALID.

Copyright 1997 Sun Microsystems, Inc., 2550 Garcia Avenue, Mountain View, Californie 94043-1100 Etatis-Unis. Tous droits réservés.

Ce produit ou document est protégé par un copyright et distribué avec des licences qui en restreignent l'utilisation, la copie, la distribution, et la décompilation. Aucune partie de ce produit ou document ne peut être reproduite sous aucune forme, par quelque moyen que ce soit, sans l'autorisation préalable et écrite de Sun et de ses bailleurs de licence, s'il y en a. Le logiciel détenu par des tiers, et qui comprend la technologie relative aux polices de caractères, est protégé par un copyright et licencié par des fournisseurs de Sun.

Des parties de ce produit pourront être dérivées des systèmes Berkeley BSD licenciés par l'Université de Californie. UNIX est une marque déposée aux Etats-Unis et dans d'autres pays et licenciée exclusivement par X/Open Company, Ltd.

Sun, Sun Microsystems, le logo Sun, SunSoft, AnswerBook, SunDocs, Sun Express, Open Windows, XGL, XIL, et Solaris sont des marques de fabrique ou des marques déposées, ou marques de service, de Sun Microsystems, Inc. aux Etats-Unis et dans d'autres pays. Toutes les marques SPARC sont utilisées sous licence et sont des marques de fabrique ou des marques déposées de SPARC International, Inc. aux Etats-Unis et dans d'autres pays. Les produits portant les marques SPARC sont basés sur une architecture développée par Sun Microsystems, Inc.L'interface d'utilisation graphique OPEN LOOK et Sun™ a été développée par Sun Microsystems, Inc. pour ses utilisateurs et licenciés. Sun reconnaît les efforts de pionniers de Xerox pour la recherche et le développement du concept des interfaces d'utilisation visuelle ou graphique pour l'industrie de l'informatique. Sun détient une licence non exclusive de Xerox sur l'interface d'utilisation graphique Xerox, cette licence couvrant également les licenciés de Sun qui mettent en place l'interface d'utilisation graphique OPEN LOOK et qui en outre se conforment aux licences écrites de Sun.

CETTE PUBLICATION EST FOURNIE "EN L'ETAT" ET AUCUNE GARANTIE, EXPRESSE OU IMPLICITE, N'EST ACCORDEE, Y COMPRIS DES GARANTIES CONCERNANT LA VALEUR MARCHANDE, L'APTITUDE DE LA PUBLICATION A REPONDRE A UNE UTILISATION PARTICULIERE, OU LE FAIT QU'ELLE NE SOIT PAS CONTREFAISANTE DE PRODUIT DE TIERS. CE DENI DE GARANTIE NE S'APPLIQUERAIT PAS, DANS LA MESURE OU IL SERAIT TENU JURIDIQUEMENT NUL ET NON AVENU.

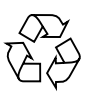

Please Recycle

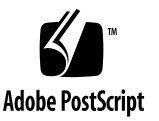

#### **Contents**

[Preface](#page-8-0) ix

**1. [Introduction to Graphics on the SPARCstation 10SX and SPARCstation 20](#page-12-0)** 1-1

#### **2. [Reserving DRAM for SX Accelerated Applications](#page-14-0)** 2-1

- [2.1 Introduction](#page-14-1) 2-1
- [2.2 Advantages of Using SXDRAM](#page-15-0) 2-2
- [2.3 When to Reserve SXDRAM](#page-15-1) 2-2
- [2.4 Calculating SXDRAM to Reserve](#page-15-2) 2-2
- [2.5 Configuring SXDRAM](#page-16-0) 2-3
	- [2.5.1 Memory Bank Layout on the SPARCstation 10SX](#page-16-1) 2-3
	- [2.5.2 Memory Bank Layout on the SPARCstation 20](#page-19-0) 2-6
	- [2.5.3 System Software Constraints for SXDRAM Configuration](#page-20-0) 2-7
	- [2.5.4 Recommended DSIMM/VSIMM Configuration for the](#page-20-1) [SPARCstation 10SX](#page-20-1) 2-7
	- [2.5.5 SXDRAM Configuration](#page-21-0) 2-8

#### **3. [Running OpenWindows on the SPARCstation 10SX and SPARCstation 20](#page-24-0)** 3-1

- [3.1 CG14 Pixel Modes for Running the Window System](#page-24-1) 3-1
- [3.2 Visuals Supported By Openwindows 3.3](#page-25-0) 3-2
- [3.3 False Color Effects](#page-26-0) 3-3

#### **4. [XIL Acceleration on SX](#page-28-0)** 4-1

#### **5. [XGL Accelerator Guide for SX](#page-30-0)** 5-1

- [5.1 Overview](#page-30-1) 5-1
- [5.2 Texture Mapping](#page-32-0) 5-3
- [5.3 X Visuals](#page-32-1) 5-3
	- [5.3.1](#page-33-0) XGL\_3D\_CTX\_JITTER\_OFFSET 5-4
	- [5.3.2](#page-33-1) SIGFPE 5-4
	- [5.3.3](#page-33-2) XGL\_CTX\_PICK\_APERTURE 5-4
	- [5.3.4](#page-33-3) XGL\_DEV\_COLOR\_TYPE and XGL\_DEV\_REAL\_COLOR\_TYPE 5-4
- [5.4 Antialiasing](#page-33-4) 5-4
- [5.5 Performance Considerations](#page-34-0) 5-5
- **A. [Boot Messages](#page-36-0)** A-1

### Tables

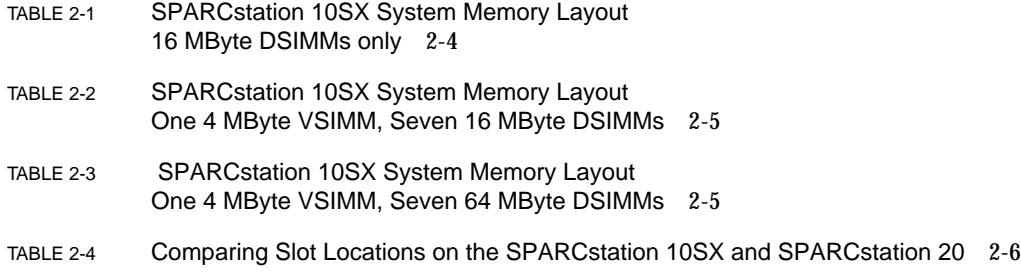

# Figures

FIGURE 2-1 Memory Layout on Mother Board of SPARCstation 10SX 2-4

### <span id="page-8-0"></span>Preface

This manual, *SPARCstation*™ *10SX and 20 System Configuration Guide,* describes the machine-dependent functions of the Solaris<sup>®</sup> 2.x graphics and window system APIs (Application Program Interfaces) such as XGL™(2-D and 3-D Graphics Library), and Xlib, as related to the SX video subsystem. In addition, this document describes configuring and tuning the SX video subsystem to enhance the performance of the applications using the XGL API.

**Note –** XIL 1.3 in this Solaris release does not provide performance enhancements specifically for the SPARCstation 10SX and SPARCstation 20. The last release to provide XIL acceleration specifically for these systems was the Solaris 2.5.1 release.

This document should be used as an addendum to the Solaris 2.x document set and the *SPARCstation 10SX Hardware Owner's Guide* or *SPARCstation 20 Hardware Owner's Guide*.

### How This Book Is Organized

**[Chapter 1, "Introduction to Graphics on the SPARCstation 10SX and](#page-12-1) [SPARCstation 20](#page-12-1)"**, gives a brief description of the SPARCstation 10SX and 20SX.

**[Chapter 2, "Reserving DRAM for SX Accelerated Applications"](#page-14-2)**, discusses issues pertinent to configuring the SPARCstation 10SX and SPARCstation 20 to enhance Sun Pixel Arithmetic Memory processor (SX) accelerator performance.

**[Chapter 3, "Running OpenWindows on the SPARCstation 10SX and](#page-24-2) [SPARCstation 20](#page-24-2)"**, discusses the visuals that are present when running OpenWindows on the SPARCstation 10SX and SPARCstation 20.

**[Chapter 4, "XIL Acceleration on SX](#page-28-1)"**, explains that no XIL enhancements specifically for the SX are provided in this Solaris release.

**[Chapter 5, "XGL Accelerator Guide for SX"](#page-30-2)**, discusses the operation of XGL 3.0.2 on the SX.

**[Appendix A, "Boot Messages"](#page-36-1)**, shows messages displayed on the SPARCstation 10SX or 20SX during the boot process following SXDRAM configuration.

### Using UNIX Commands

This document may not contain information on basic UNIX® commands and procedures such as shutting down the system, booting the system, and configuring devices.

See one or more of the following for this information:

- AnswerBook™ online documentation for the Solaris™ 2.x software environment
- Other software documentation that you received with your system

# Typographic Conventions

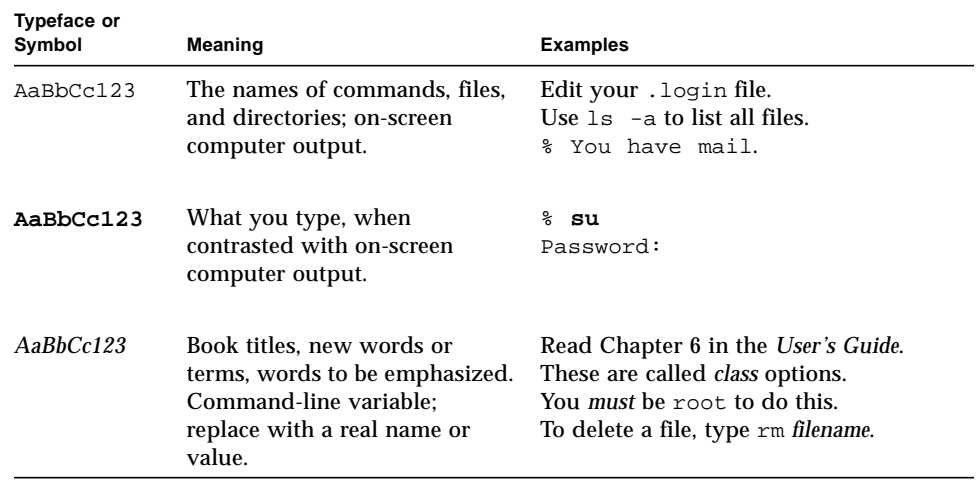

#### **TABLE P-1** Typographic Conventions

# Shell Prompts

**TABLE P-2** Shell Prompts

| Shell                                    | Prompt                    |
|------------------------------------------|---------------------------|
| C shell                                  | machine name <sup>§</sup> |
| C shell superuser                        | machine name#             |
| Bourne shell and Korn shell              | Ŝ                         |
| Bourne shell and Korn shell<br>superuser | #                         |

### Ordering Sun Documents

SunDocs<sup>SM</sup> is a distribution program for Sun Microsystems technical documentation. Contact SunExpress for easy ordering and quick delivery. You can find a listing of available Sun documentation on the World Wide Web.

| Country              | <b>Telephone</b>                               | Fax              |  |
|----------------------|------------------------------------------------|------------------|--|
| <b>Belgium</b>       | 02-720-09-09                                   | 02-725-88-50     |  |
| Canada               | 1-800-873-7869                                 | 1-800-944-0661   |  |
| France               | 0800-90-61-57                                  | 0800-90-61-58    |  |
| Germany              | $01-30-81-61-91$                               | $01-30-81-61-92$ |  |
| Holland              | 06-022-34-45                                   | 06-022-34-46     |  |
| Japan                | 0120-33-9096                                   | 0120-33-9097     |  |
| Luxembourg           | 32-2-720-09-09                                 | 32-2-725-88-50   |  |
| Sweden               | 020-79-57-26                                   | 020-79-57-27     |  |
| Switzerland          | 0800-55-19-26                                  | 0800-55-19-27    |  |
| United Kingdom       | 0800-89-88-88                                  | 0800-89-88-87    |  |
| <b>United States</b> | 1-800-873-7869                                 | 1-800-944-0661   |  |
|                      | World Wide Web: http://www.sun.com/sunexpress/ |                  |  |

**TABLE P-3** SunExpress Contact Information

#### Sun Welcomes Your Comments

Please use the *Reader Comment Card* that accompanies this document. We are interested in improving our documentation and welcome your comments and suggestions.

If a card is not available, you can email or fax your comments to us. Please include the part number of your document in the subject line of your email or fax message.

- Email: smcc-docs@sun.com
- Fax: SMCC Document Feedback 1-415-786-6443

<span id="page-12-1"></span>CHAPTER **1**

# <span id="page-12-0"></span>Introduction to Graphics on the SPARCstation 10SX and SPARCstation 20

The SPARCstation 10SX is a variant of the SPARCstation 10. The critical architectural difference between the SPARCstation 10 and the SPARCstation 10SX is the video subsystem. The SPARCstation 10SX integrates the graphics/imaging accelerator into the system memory controller. This assembly is referred to as the Scalable Memory Controller (SMC). SMC is an integer vector processor which is used for graphics and imaging acceleration. The accelerator renders directly into DRAM or video RAM. The SMCC official product name for the graphics/imaging accelerator is *SX*.

All SPARCstation 20 machines have the SX graphics/imaging accelerator.

The video RAM (here referred to as the frame buffer) for the SPARCstation 10SX is integrated into the system main memory address space. It is available on a video SIMM card (VSIMM) in two configurations:

- With 4 MBytes of video RAM
- With 8 MBytes of video RAM.

This frame buffer offers true color functionality.

The video SIMM by itself functions as a dumb frame buffer. The acceleration when rendering to the video memory is provided by the SX imaging and graphics accelerator. The SMCC official product name for the frame buffer in SPARCstation 10SX and SPARCstation 20 workstations is *cgfourteen*.

**1-2** Platform Notes: SPARCstation 10SX and SPARCstation 20 System Configuration Guide • August 1997

# <span id="page-14-3"></span><span id="page-14-2"></span><span id="page-14-0"></span>Reserving DRAM for SX Accelerated Applications

### <span id="page-14-1"></span>2.1 Introduction

One of the performance enhancements for SX applications is the availability of physically contiguous DRAM. Physically contiguous DRAM for SX will be referred to in this document as *SXDRAM*. This document describes:

- The process of configuring SXDRAM for exclusive use by the SX accelerated applications.
- The application context in which SXDRAM is used
- The advantages of using SXDRAM

SX provides acceleration of the graphics and imaging segments of applications that run on a SPARCstation 10SX or SPARCstation 20 workstation. Acceleration can be used for a wide range of pixel operations, including 2D and 3D graphics rendering, multimedia, and image processing.

The SX accelerator, built into the SMC, can directly accelerate operations on both the system main memory (DRAM) and the video memory (VRAM). The SMC is comprised of:

- 1. An error-correcting code memory controller which interfaces with both the system main memory (DRAM) and the video memory (VRAM; the frame buffer) to the system memory bus.
- 2. The SX imaging and graphics accelerator.

# <span id="page-15-0"></span>2.2 Advantages of Using SXDRAM

As a configuration option, you can reserve SXDRAM. When SXDRAM is reserved, the SX has additional optimizations available to it when accessing SXDRAM, and operations on SXDRAM execute more quickly. The reserved memory, however, is then not available for use by other applications. For example, on a 48-megabyte system, allocating 16 megabytes of SXDRAM means that the system will in effect run as a 32-megabyte system.

# <span id="page-15-1"></span>2.3 When to Reserve SXDRAM

**Caution –** The memory reserved for SXDRAM will not be available for system use. When reserving SXDRAM, consider the amount of memory left for system use. Ensure that there is sufficient memory left for system use that system performance is not adversely affected.

Reserving SXDRAM can improve the performance of an application that uses the foundation library XGL.

The default configuration is to use no SXDRAM XGL uses SXDRAM for Z buffers and double-buffering. Typically, 8 MBytes of SXDRAM must be reserved if both Zbuffering and double-buffering are used. 4 MBytes must be reserved when Zbuffering is used or when double-buffering is used alone.

For image rotation operations, the amount of SXDRAM that must be reserved should be the same as the size of the image, rounded up to the nearest integer multiple of 1 MByte. For example, a 1200 x 1200 image with four 8-bit channels per pixel will fit in 5.493 MBytes, requiring 6 MBytes of SXDRAM.

# <span id="page-15-2"></span>2.4 Calculating SXDRAM to Reserve

To calculate the amount of SXDRAM to reserve, add up the individual requirements and round up to the next multiple of 1 MByte. The individual requirements are:

1. The XGL Z buffer requires 4 bytes per pixel. The XGL back buffer is required only for RGB double buffering, and is also 4 bytes per pixel. For example, if the application uses an animated 24-bit Z-buffered raster that is limited to 900 x 900 pixels, then the SXDRAM requirement is 900 x 900 x 8 = 6480000  $\leq$  7 MBytes (1048576 x 7 bytes).

# <span id="page-16-0"></span>2.5 Configuring SXDRAM

This section lists the steps to follow in order to configure SXDRAM. It also discusses the constraints imposed by the system software and hardware. It is essential that you understand the system memory map before you configure SXDRAM.

Note that there are some key differences in the way memory is arranged on the SPARCstation 10SX and the SPARCstation 20:

- The physical sequence of slots is different
- The slots that can use VSIMMs are different

Information specific to the SPARCstation 20 is provided in [Section 2.5.2, "Memory](#page-19-0) [Bank Layout on the SPARCstation 20," on page 2-6.](#page-19-0) To plan SXDRAM configurations for those systems, take this information into account when applying the principles explained in the material covering the SPARCstation 10SX.

#### <span id="page-16-1"></span>2.5.1 Memory Bank Layout on the SPARCstation 10SX

There are two memory banks on a SPARCstation 10SX. Bank 0 is comprised of slots 0, 1, 2, and 3. Bank 1 is comprised of slots 4, 5, 6, and 7. These 8 slots are available for configuring memory on the SPARCstation 10SX. Each bank of memory can map 256 MByte of physical address space. Each slot in each memory bank maps 64 MByte of physical address space.

The beginning physical address for bank 0 is 0. For bank 1, it is 0x10000000.

Slots 4 must be configured with a VSIMM; slot 5 may be configured with either a DSIMM or a VSIMM (CG14). The SPARCstation 10SX supports 16 MByte and 64 MByte DSIMMs, and 4 MByte and 8 MByte VSIMMs. Each slot maps 64 MByte of physical address space regardless of the size and type of SIMM that is configured in the slot.

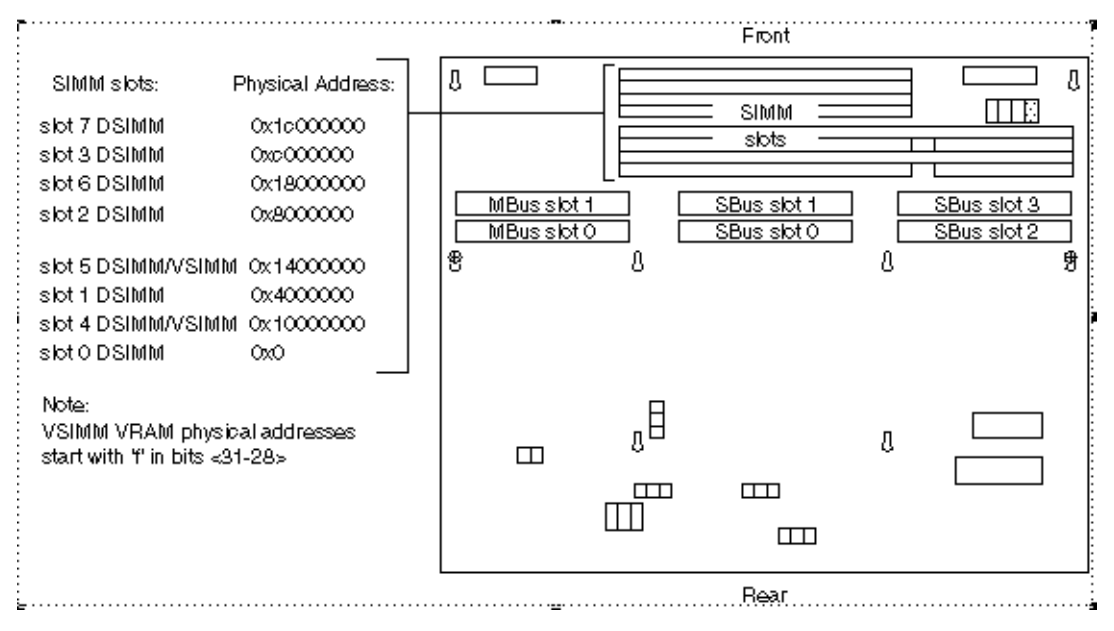

**FIGURE 2-1** Memory Layout on Mother Board of SPARCstation 10SX

[TABLE 2-1](#page-17-0) below illustrates the physical address map of a system configured with 16 MByte DSIMMS in all the slots

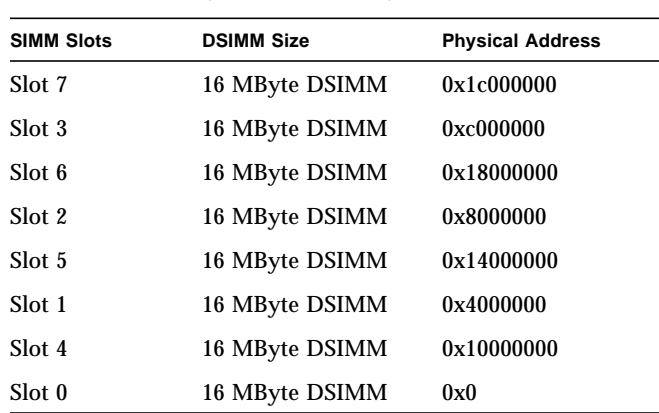

<span id="page-17-0"></span>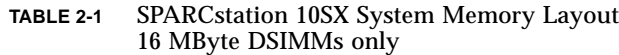

[TABLE 2-2](#page-18-0) below illustrates the physical address map of a system configured with one 4 MByte VSIMM installed in slot 4 and 16 MByte DSIMMs in the remaining slots.

| <b>SIMM Slots</b> | <b>DSIMM/VSIMM Size</b> | <b>Physical Address</b> |
|-------------------|-------------------------|-------------------------|
| Slot 7            | 16 MByte DSIMM          | 0x1c000000              |
| Slot 3            | 16 MByte DSIMM          | 0xc000000               |
| Slot 6            | 16 MByte DSIMM          | 0x18000000              |
| Slot 2            | 16 MByte DSIMM          | 0x8000000               |
| Slot 5            | 16 MByte DSIMM          | 0x14000000              |
| Slot 1            | 16 MByte DSIMM          | 0x4000000               |
| Slot 4            | 4 MByte VSIMM           | 0xf0000000              |
| Slot <sub>0</sub> | 16 MByte DSIMM          | 0x0                     |

<span id="page-18-0"></span>**TABLE 2-2** SPARCstation 10SX System Memory Layout One 4 MByte VSIMM, Seven 16 MByte DSIMMs

Thus, on systems configured with 16 MByte DSIMMS, the maximum size of a physically contiguous block of DRAM is 16 MByte. However, you can reserve multiple blocks of SXDRAM on such systems. In order to be able to configure a single block of SXDRAM greater than 16 MByte, the system must be configured with 64 MByte DSIMMs.

[TABLE 2-3](#page-18-1) illustrates a system configured with one 4 MByte VSIMM and seven 64 MByte DSIMMs.

| <b>SIMM Slots</b> | <b>DSIMM/VSIMM Size</b> | <b>Physical Address</b> |
|-------------------|-------------------------|-------------------------|
| Slot 7            | 64 MByte DSIMM          | 0x1c000000              |
| Slot 3            | 64 MByte DSIMM          | 0xc000000               |
| Slot 6            | 64 MByte DSIMM          | 0x18000000              |
| Slot 2            | 64 MByte DSIMM          | 0x8000000               |
| Slot 5            | 64 MByte DSIMM          | 0x14000000              |
| Slot 1            | 64 MByte DSIMM          | 0x4000000               |
| Slot 4            | 4 MByte VSIMM           | 0xf0000000              |
| Slot <sub>0</sub> | 64 MByte DSIMM          | 0x0                     |

<span id="page-18-1"></span>**TABLE 2-3** SPARCstation 10SX System Memory Layout One 4 MByte VSIMM, Seven 64 MByte DSIMMs

This layout results in one contiguous block of 256 MBytes (slots 0, 1, 2, and 3) beginning at physical address 0, and another block of 192 MBytes (slots 4, 5, 6, and 7) beginning at physical address 0x14000000. Therefore, the maximum amount of DRAM that can be installed in this configuration is 448 MBytes.

A typical system will most likely have 16 MByte and 64 MByte DSIMMs, and VSIMMs. There are a large number of possible permutations of the system configuration which, due to space limitations, will not be discussed here.

To be able to allocate the largest possible block of SXDRAM with a given set of VSIMMs and DSIMMs, use the illustrations in this section as a guide.

The next section provides some information unique to the SPARCstation 20. The two sections following that discuss system software constraints and configuration recommendations that involve both systems.

#### <span id="page-19-0"></span>2.5.2 Memory Bank Layout on the SPARCstation 20

On the SPARCstation 20, the physical sequence of slots is different from that slots on the SPARCstation 10SX. The slots that can be used for VSIMMs differ as well. The different layouts are compared in [TABLE 2-4](#page-19-1).

| <b>Slot Names on SPARCstation</b><br><b>10SX</b> | <b>Slot Names on SPARCstation 20</b> |
|--------------------------------------------------|--------------------------------------|
| Slot 7                                           | Slot <sub>0</sub>                    |
| Slot 3                                           | Slot 2                               |
| Slot 6                                           | Slot 5                               |
| Slot 2                                           | Slot 3                               |
| Slot 5 (can be VSIMM 1)                          | Slot 6                               |
| Slot 1                                           | Slot 1                               |
| Slot 4 (can be VSIMM 0)                          | Slot 7 (can be VSIMM 0)              |
| Slot <sub>0</sub>                                | Slot 4 (can be VSIMM 1)              |

<span id="page-19-1"></span>**TABLE 2-4** Comparing Slot Locations on the SPARCstation 10SX and SPARCstation 20

#### <span id="page-20-0"></span>2.5.3 System Software Constraints for SXDRAM Configuration

The following constraints are described in terms of the SPARCstation 10SX, but the same concerns apply to the SPARCstation 20.

- 1. The first slot (slot 0) *must always* be configured with a DSIMM.
- 2. The minimum recommended amount of memory required for reasonable SPARCstation 10SX performance is 32 MByte. Thus, to be able to reserve SXDRAM, a system should be configured with more than 32 MBytes of DRAM. However, users can configure the minimum amount of memory that must be reserved for system use by using the  $-1$  option of the sxconfig (1M) command. The difference between the amount of DRAM installed on the system and the configured minimum limit (32 MBytes by default) is the maximum amount of memory that can be reserved for SXDRAM.
- 3. The amount of physically contiguous memory that should be reserved must be specified as an integer multiple of 1 MByte. Thus, the minimum amount that can be reserved is 1 MByte.

#### <span id="page-20-1"></span>2.5.4 Recommended DSIMM/VSIMM Configuration for the SPARCstation 10SX

- 1. The VSIMM can only be installed in slots 4 or 5 on the SPARCstation 10SX. If there is only one VSIMM, it can be installed in either slot 4 or 5. To install the VSIMM in slot 5, an AVB (Auxiliary Video Board) card is required. This card is not bundled with the SPARCstation 10SX.
- 2. Always install a 16 MByte DSIMM in slot 0 when you have a combination of 16 MByte and 64 MByte DSIMMs.
- 3. If the memory system consists only of 16 MByte DSIMMs. They can be configured in any slots, provided that the first 16 MByte DSIMM is installed in slot 0.
- 4. Within a memory bank, always install the DSIMMs in the order of decreasing DSIMM sizes (the ordering does not matter if all the DSIMMs are of the same size). In other words, if there is a combination of 64 MByte DSIMMs and 16 MByte DSIMMs, install the 64 MByte DSIMM in the lowest-number slot, followed by the 16 MByte in the immediate next slot.

When configuring the memory subsystem with 64 MByte DSIMMs and 16 MByte DSIMMs, the following examples can be used as a guide:

System configuration: 1 VSIMM, 2 16 MByte DSIMMs, 2 64 MByte DSIMMs

Can be configured as:

1 16 MByte DSIMM in slot 0 1 16 MByte DSIMM in slot 7 1 64 MByte DSIMM in slot 6 1 64 MByte DSIMM in slot 5 1 VSIMM in slot 4

or

- 1 16 MByte DSIMM in slot 0
- 1 16 MByte DSIMM in slot 3
- 1 64 MByte DSIMM in slot 2
- 1 64 MByte DSIMM in slot 1
- 1 VSIMM in slot 4 or 5

#### <span id="page-21-0"></span>2.5.5 SXDRAM Configuration

The operating system includes a driver for reserving and managing physically contiguous memory. The memory should be reserved as part of the boot process, because it is likely to be the least fragmented at this time, and chances of finding large blocks of physically contiguous memory are higher during boot time.

The amount of SXDRAM to reserve can be specified by using the  $s_{\text{xconfig}}(1M)$ command. sxconfig can be executed only by a process with superuser privileges. Here are some examples of sxconfig command use.

To disable fragmentation, enter:

**# sxconfig -n**

To restore all configuration parameters to the default values, enter:

**# sxconfig -d**

By default, 0 MBytes of physically contiguous memory is reserved, fragmentation is not allowed, and 32 MBytes of memory is reserved for system use.

To display the current configuration parameters in the driver configuration file, enter:

**# sxconfig -c**

If the system was not booted after the last time the configuration parameters were changed, then the displayed values will not reflect the actual system set-up. For more information about using sxconfig, refer to the on-line man page.

The sxconfig command resides in the directory /platform/ SUNW,SPARCstation-10,SX/sbin; the shell environment variable PATH must include this directory. To find out whether the PATH environment variable includes the /platform/SUNW,SPARCstation-10,SX/sbin directory, type:

# **echo \$PATH**

Your search path will be displayed. An example:

/bin:/etc/:/usr/bin:

If the line displayed does not include /platform/SUNW,SPARCstation-10,SX/ sbin, enter the following if you are in either the Bourne shell or the Korn shell:

**# PATH=\$PATH:/platform/SUNW,SPARCstation-10,SX/sbin export PATH**

followed by:

**# export PATH**

if you are in the Bourne shell.

If you are in the C shell, enter:

# **setenv PATH "\$PATH /platform/SUNW,SPARCstation-10,SX/sbin"**

If 16 MBytes of memory must be reserved, enter:

# **sxconfig -s 16**

On a system configured with 16 MByte DSIMMs, the maximum amount of SXDRAM that can be reserved in a single block is 16 MBytes. On such systems, when more than 16 MBytes of memory must be reserved for SXDRAM, the sxconfig command can be used to specify that fragmented reservation of the requested amount of SXDRAM is allowed. For example, to reserve 32 MBytes of memory on a system configured with 16 MBytes, enter:

```
# sxconfig -s 32 -f
```
sxconfig and reboot causes a search of the system page pool for a contiguous block of memory of the specified size. If the block of memory is found, it is reserved. If fragmentation is specified (as shown above), more than 16 MBytes is specified, and the search fails, the operating system searches for contiguous blocks of 16 MBytes. If no blocks of this size are found, the operating system searches for contiguous blocks of 256 KBytes.

When the SXDRAM configuration is finished, halt the system:

# **halt**

The Open Boot PROM prompt is displayed on the console:

ok

Boot the system by entering:

ok **boot disk -rv**

The  $-r$  option specifies a reconfiguration boot. The  $-v$  option specifies verbose mode. As part of the boot process, the requested amount of SXDRAM will be reserved. Refer to **[Appendix A, "Boot Messages](#page-36-1)**" for a listing of the messages that will be displayed.

After the system is rebooted, log in, start OpenWindows, and start the XGL application of your choice.

# <span id="page-24-2"></span><span id="page-24-0"></span>Running OpenWindows on the SPARCstation 10SX and SPARCstation 20

This chapter discusses the visuals that are present when running OpenWindows on the SPARCstation 10SX and SPARCstation 20.

# <span id="page-24-1"></span>3.1 CG14 Pixel Modes for Running the Window System

The cgfourteen frame buffer is configurable to scan out either 8-bit pixels or 32-bit pixels. This allows the cgfourteen to be used in high resolution modes. For example, you can configure a 4MByte cgfourteen connected to a multi-sync monitor to display 8-bit pixels at 1280x1024 resolution with the command:

```
/platform/SUNW,SPARCstation-10,SX/sbin/cg14config -r
1280x1024@66
```
When the system is rebooted the monitor displays at the new resolution. Since 4MBytes is insufficient memory to have 32 bits per pixel, invoking OpenWindows will automatically select 8-bit pixels only.

The same hardware, when configured to display at 1152x900 resolution with the command:

**/platform/SUNW,SPARCstation-10,SX/sbin/cg14config -r 1152x900@76**

will allow OpenWindows to use 32 bits per pixel, after rebooting.

In both modes, the left-over VRAM not displayed on the screen is utilized by the window system for pixmap allocation.

It is possible to use the frame buffer in 8-bit pixel mode even when there is sufficient VRAM for 32-bit pixels. There is a significant performance improvement when the frame buffer is in 8-bit pixel mode. To force the pixel mode, put the verb pixelmode="8" in the OWconfig file used by the server. The OWconfig file is typically in /usr/openwin/server/etc.

A complete entry with this in the file would look like:

```
# CG14 display adapter
class="XSCREEN" name="SUNWcg14"
      ddxHandler="ddxSUNWcg14.so.1" ddxInitFunc="sunCG14Init" pixelmode= "8";
```
# <span id="page-25-0"></span>3.2 Visuals Supported By Openwindows 3.3

When the window system runs in 8-bit mode, it exports the same visuals that are exported by Openwindows 3.3 on other 8-bit frame buffers:

- 8-bit StaticGray
- 8-bit GrayScale
- 8-bit StaticColor
- 8-bit PseudoColor
- 8-bit TrueColor and
- 8-bit DirectColor.

Only one hardware color lookup table is available to be shared by all X11 colormaps.

In 32-bit mode, the server supports a 24-bit TrueColor visual, in addition to all of the visuals present in 8-bit mode.

When the server is started with the following option:

**/usr/openwin/bin/openwin -dev /dev/fbs/cgfourteen0 defdepth 8**

the default visual, in which the root window is created, is an 8-bit PseudoColor visual.

When the following option is used:

**/usr/openwin/bin/openwin -dev /dev/fbs/cgfourteen0 defdepth 24**

the default visual is a 24-bit TrueColor visual.

### <span id="page-26-0"></span>3.3 False Color Effects

The phenomenon of seeing the wrong colors in a window because another X11 colormap is installed in the hardware is called *false color*.

The best way to avoid false color is to use a TrueColor visual. Since all 32 bits are available for TrueColor visuals, the colors always show up correctly. The SX hardware renders 24-bit visuals with the same speed as it renders 8-bit visuals, so there is no performance penalty when using 24-bit visuals.

In 32-bit mode the StaticGray visual has its own dedicated hardware color lookup table (actually a linear ramp). Hence StaticGray windows in 32-bit mode will never cause other 8-bit windows to appear incorrectly.

**3-4** Platform Notes: SPARCstation 10SX and SPARCstation 20 System Configuration Guide • August 1997

### <span id="page-28-1"></span><span id="page-28-0"></span>XIL Acceleration on SX

XIL 1.3, the version provided in this release of the Solaris Operating Environment, no longer supports XIL functions that are accelerated specifically for the SPARCstation 10SX system and SPARCstation 20 systems. The last Solaris release that provided such acceleration was the Solaris 2.5.1 release.

**4-2** Platform Notes: SPARCstation 10SX and SPARCstation 20 System Configuration Guide • August 1997

### <span id="page-30-2"></span><span id="page-30-0"></span>XGL Accelerator Guide for SX

This chapter discusses the operation of XGL 3.1 on SX. It describes the SX and the implementation of the XGL/SX driver so that you can understand how to use their features most effectively.

#### <span id="page-30-1"></span>5.1 Overview

The SX is a programmable device that accelerates operations on pixels; for XGL, this includes:

- Drawing
	- Dots
	- Antialiased dots
	- Lines
	- Antialiased lines
	- Spans
	- Triangles
- Operations on areas such as:
	- Filling
	- Copying
	- Accumulation buffering

and anything else that involves reading and writing pixel data (color and Z buffer included.) The pixel data can reside either in video ram (the cg14 frame buffer, VRAM), or in main memory (DRAM.)

The SPARCstation 10SX system and SPARCstation 20 system are now used to accelerate all XGL pixel operations except accessing a textured pixel from a texture MipMap when certain attributes are not set

The SX does not support floating point operations. Thus, the transformation, clip checking, clipping, and optionally lighting steps that comprise the 2D and 3D graphics pipeline are done on the CPU. Since the SX runs in parallel with the CPU, typically the CPU will be transforming an object while the SX is rendering the previous object.

The SX has a single hardware context. This context is switched among all processes using SX. For example, using Xlib to render pixels via the server's SX driver, then XGL to render pixels via the XGL/SX driver, will cause a delay as the hardware context is switched between the two processes. Running a performance meter, for example, can cause a noticeable glitch in application animation when the SX context is switched between the meter process and the application. Use of Direct X when mixing Xlib and XGL rendering is highly recommended as, typically, no context switch will occur. The same SX context will be shared between the Xlib rendering calls and the XGL/SX driver. Similarly, mixing XIL, XGL and Direct X in the same process will cause no context switches.

The frame buffer, cg14, supports both 8 and 24 bit drawables, and can have both visible simultaneously. If window identifiers have not all been used up by other 8 bit double-buffered drawables, then the cg14 will use buffer switching for double buffering. Otherwise, the XGL/SX driver uses copy double buffering, using the SX to accelerate the copy. The driver always uses copy double buffering for 24 bit drawables.

The Z buffer is stored in DRAM, with one allocated for each XGL raster that has Z buffering turned on. The SX accelerates Z buffer clearing and comparison.

If SXDRAM is available, the XGL/SX driver will use it for Z buffers, and back buffers as well (if double buffering is enabled, and copy double buffering is being used.) SXDRAM significantly improves line-drawing and context-switching performance. Other pixel operations run about 10%-20% faster.

# <span id="page-32-0"></span>5.2 Texture Mapping

The 3.1 release of the XGL/SX driver has limited support for accelerated texture mapping of 3d triangle strips and multi\_simple\_polygons. All texture mapping functionality is fully supported. If the following XGL attributes are set to the indicated values, then the SPARCstation 10SX system and SPARCstation 20 system hardware is used to render the following textured surfaces:

```
XGL_3D_CTX_SURF_FACE_DISTINGUISH FALSE
XGL_3D_CTX_SURF_FRONT_ILLUMINATION XGL_ILLUM_NONE
XGL_3D_CTX_SURF_TMAP_PERSP_CORRECTION XGL_TEXTURE_PERSP_NONE
Xgl_texture_interp_method XGL_TEXTURE_INTERP_POINT
 (desc.interp_info.filter1/filter2)
Xgl_texture_op XGL_TEXTURE_OP_REPLACE
  (desc.comp_info.render_component_desc[0].texture_op)
```
You also need sufficient SXDRAM available to hold the texture. Refer to [Chapter 2,](#page-14-3) [""](#page-14-3) for further details, such as the size of the texture that should be included when calculating the size of SXDRAM that needs to be reserved.

# <span id="page-32-1"></span>5.3 X Visuals

The XGL/SX driver supports the following subset of the available  $c_1$ 4 visuals:

- 8-bit PseudoColor
- 8-bit StaticColor
- 8-bit StaticGrav
- 8-bit GrayScale
- 24-bit TrueColor

Note that the application must recognize that 8-bit DirectColor and 8-bit TrueColor visuals exist, and be programmed to not use them with XGL (XGL will reject any attempt to make such a visual an XGL raster.) Also, since the window system can come up in defdepth 24 (see the openwin(1) man page), the application should not assume that the root window is of depth 8 with a default colormap available.

#### <span id="page-33-0"></span>5.3.1 XGL 3D CTX JITTER OFFSET

If accumulation buffering (global antialiasing) is intended, a non-zero jitter value must be used. The XGL/SX driver draws Bresenham-style lines in 3D when the X and Y jitter values are exactly zero, and true sampled lines (suitable for accumulation) otherwise.

#### <span id="page-33-1"></span>5.3.2 SIGFPE

To maximize performance, zero divides and floating point overflows are allowed to occur in normal operation of the XGL/SX driver. The default is to ignore these exceptions. If the application enables these exceptions, they should be set up to be ignored before calling XGL.

#### <span id="page-33-2"></span>5.3.3 XGL\_CTX\_PICK\_APERTURE

The SX uses the rasterization semantic for picking. See the *Solaris XGL 3.0.2 Reference Manual* for a complete description of this semantic.

#### <span id="page-33-3"></span>5.3.4 XGL DEV COLOR TYPE and XGL\_DEV\_REAL\_COLOR\_TYPE

The XGL/SX driver supports only matching XGL\_DEV\_COLOR\_TYPE and XGL\_DEV\_REAL\_COLOR\_TYPE; they must both be either XGL\_COLOR\_INDEX or XGL\_COLOR\_RGB. Otherwise, the slower XGL/Xlib driver will be used to render into the window raster.

### <span id="page-33-4"></span>5.4 Antialiasing

 $cq14\text{confiq}(1M)$  should be used to set the gamma value to a reasonable value for your monitor before viewing antialiased lines and dots. A good invocation to start with is

**/platform/SUNW,SPARCstation-10,SX/sbin**/cg14config -g 2.2 -u 2.2

# <span id="page-34-0"></span>5.5 Performance Considerations

The gcache should be used where possible to draw polygons other than triangles.

Not all rendering functions are equally accelerated by the XGL/SX driver. The greatest effort was focused on maximizing the performance of the most useful ones. The following is a necessarily-incomplete list of these. Please note that functions not on this list are not slow; they are just not as fast as they could be in the next release of the XGL/SX driver. If operations that are critical to your application are not in this list, please make a request for their speed to be increased.

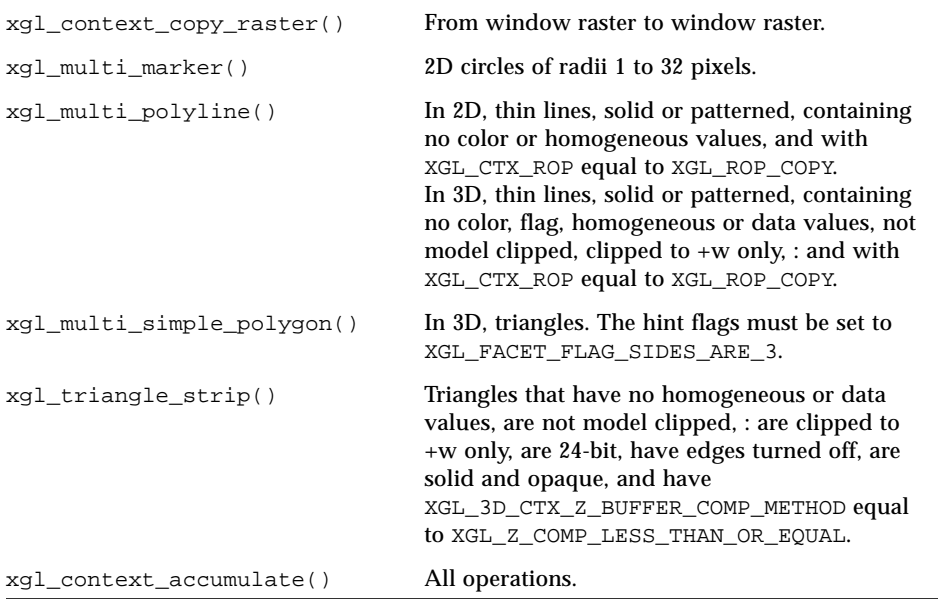

### <span id="page-36-1"></span><span id="page-36-0"></span>Boot Messages

This Appendix lists messages such as are displayed on the SPARCstation 10SX or SPARCstation 20 during the boot process following SXDRAM configuration. These messages provide information regarding the amount of contiguous memory that has been reserved.

**Table E-1**Typical Boot Messages Following SXDRAM Configuration

```
SunOS Release 5.3 Version alpha2.3 [UNIX(R) System V Release 4.0]
Copyright (c) 1983-1993, Sun Microsystems, Inc.
pac: enabled - SuperSPARC/SuperCache
cpu 0: TI,TMS390Z55 (mid 8 impl 0x0 ver 0x0 clock 40 MHz)
mem = 49152K (0x3000000)avail mem = 41820160
Ethernet address = 8:0:20:13:0:37root nexus = SUNW,Premier-24
iommu0 at root: obio 0xe0000000
sbus0 at iommu0: obio 0xe0001000
espdma0 at sbus0: SBus slot f 0x400000
esp0 at espdma0: SBus slot f 0x800000 sparc ipl 4
sd0 at esp0: target 0 lun 0
sd0 is /iommu@f,e0000000/sbus@f,e0001000/espdma@f,400000/esp@f,
800000/sd@0,0
<SUN0669 cyl 1614 alt 2 hd 15 sec 54>
sd2 at esp0: target 2 lun 0
sd2 is /iommu@f,e0000000/sbus@f,e0001000/espdma@f,400000/esp@f,
800000/sd@2,0
<SUN0424 cyl 1151 alt 2 hd 9 sec 80>
sd3 at esp0: target 3 lun 0
sd3 is /iommu@f,e0000000/sbus@f,e0001000/espdma@f,400000/esp@f,
800000/sd@3,0
<SUN0424 cyl 1151 alt 2 hd 9 sec 80>
sd6 at esp0: target 6 lun 0
sd6 is /iommu@f,e0000000/sbus@f,e0001000/espdma@f,400000/esp@f,
800000/sd@6,0
```
**Table E-1**Typical Boot Messages Following SXDRAM Configuration

 $\overline{\phantom{a}}$ 

```
Unable to install/attach driver 'isp'
root on /iommu@f,e0000000/sbus@f,e0001000/espdma@f,400000/esp@f,
800000/sd@3,0:a fstype ufs
obio0 at root
zs0 at obio0: obio 0x100000 sparc ipl 12
zs0 is /obio/zs@0,100000
zs1 at obio0: obio 0x0 sparc ipl 12
zs1 is /obio/zs@0,0
configuring network interfaces:ledma0 at sbus0: SBus slot f
0x400010
le0 at ledma0: SBus slot f 0xc00000 sparc ipl 6
le0 is /iommu@f,e0000000/sbus@f,e0001000/ledma@f,400010/le@f,
c00000
 le0.
Hostname: example
dump on /dev/dsk/c0t3d0s1 size 65860K
Configuring the /devices directory
Unable to install/attach driver 'bwtwo'
Unable to install/attach driver 'audio'
Unable to install/attach driver 'cgthree'
st4: <Archive QIC-150>
st4 at esp0: target 4 lun 0
st4 is /iommu@f,e0000000/sbus@f,e0001000/espdma@f,400000/esp@f,
800000/st@4,0
Unable to install/attach driver 'isp'
SUNW,fdtwo0 at obio0: obio 0x700000 sparc ipl 11
SUNW,fdtwo0 is /obio/SUNW,fdtwo@0,700000
Unable to install/attach driver 'cgsix'
Unable to install/attach driver 'vme'
Unable to install/attach driver 'ipi3sc'
Unable to install/attach driver 'id'
Unable to install/attach driver 'vme'
Unable to install/attach driver 'vmemem'
sbusmem0 at sbus0: SBus slot 0 0x0
sbusmem0 is /iommu@f,e0000000/sbus@f,e0001000/sbusmem@0,0
sbusmem1 at sbus0: SBus slot 1 0x0
sbusmem1 is /iommu@f,e0000000/sbus@f,e0001000/sbusmem@1,0
sbusmem2 at sbus0: SBus slot 2 0x0
sbusmem2 is /iommu@f,e0000000/sbus@f,e0001000/sbusmem@2,0
sbusmem3 at sbus0: SBus slot 3 0x0
sbusmem3 is /iommu@f,e0000000/sbus@f,e0001000/sbusmem@3,0
sbusmem14 at sbus0: SBus slot e 0x0
sbusmem14 is /iommu@f,e0000000/sbus@f,e0001000/sbusmem@e,0
sbusmem15 at sbus0: SBus slot f 0x0
sbusmem15 is /iommu@f,e0000000/sbus@f,e0001000/sbusmem@f,0
Unable to install/attach driver 'xbox'
```
**Table E-1**Typical Boot Messages Following SXDRAM Configuration

```
SUNW,bpp0 at sbus0: SBus slot f 0x4800000 SBus level 2 sparc ipl 3
SUNW,bpp0 is /iommu@f,e0000000/sbus@f,e0001000/SUNW,bpp@f,
4800000
Unable to install/attach driver 'pn'
Unable to install/attach driver 'lebuffer'
Unable to install/attach driver 'cgeight'
Unable to install/attach driver 'ipi3sc'
SUNW,DBRIe0 at sbus0: SBus slot e 0x10000 SBus level 5 sparc ipl 9
SUNW,DBRIe0 is /iommu@f,e0000000/sbus@f,e0001000/SUNW,DBRIe@e,
10000
MMCODEC: Manufacturer id 1, Revision 1
pseudo-device: vol0
vol0 is /pseudo/vol@0
Unable to install/attach driver 'xbox'
Unable to install/attach driver 'vme'
Unable to install/attach driver 'mcp'
Unable to install/attach driver 'vme'
Unable to install/attach driver 'mcp'
Unable to install/attach driver 'mcpzsa'
Unable to install/attach driver 'vme'
Unable to install/attach driver 'mcp'
Unable to install/attach driver 'mcpp'
SUNW,sx0 at root: obio 0x80000000 and obio 0x80001000
SUNW,sx0 is /SUNW,sx@f,80000000
cgfourteen0 at obio0: obio 0x0 and obio 0x0 sparc ipl 8
cgfourteen0 is /obio/cgfourteen@1,0
sx_cmem: Installed 112MB
         Reserved 8MB
          Fragment 0
          Avail For System Use 104MB
pseudo-device: sx_cmem0
sx_cmem0 is /pseudo/sx_cmem@0
Unable to install/attach driver 'stc'
Unable to install/attach driver 'isp'
Unable to install/attach driver 'cgtwelve'
Unable to install/attach driver 'gt'
Unable to install/attach driver 'leo'
Unable to install/attach driver 'rtvc'
Unable to install/attach driver 'tcx'
Configuring the /dev directory
Configuring the /dev directory (compatibility devices)
The system is coming up. Please wait.
...
```
**A-4** Platform Notes: SPARCstation 10SX and SPARCstation 20 System Configuration Guide • August 1997

#### Index

#### **A**

antialiasing, 5-4

#### **C**

cg14 frame buffer, 5-2 cg14 visuals, 5-3 cgfourteen device driver, 1-1 configuring SXDRAM, 2-3 to 2-10

#### **D**

double-buffering, 2-2

#### **F**

false color effects, 3-3

#### **O**

OpenWindows on SPARCstation 10 SX, 3-1

#### **S**

Scalable Memory Controller (SMC), 1-1 SIGFPE, 5-4 SMC (Scalable Memory Controller), 1-1, 2-1 SPARCstation 10, 1-1 SPARCstation 10SX, 1-1

SPARCstation 20, 1-1 SX hardware context, 5-2 SX imaging and graphics accelerator, 1-1, 2-1 SXDRAM, 2-1 to 2-10 calculating amount to reserve, 2-2 configuring, 2-3 to 2-10 system memory controller, 1-1

#### **V**

video RAM, 1-1 video subsystem, 1-1 visuals, supported by OpenWindows, 3-2 VSIMM, 1-1

#### **X**

XGL, 2-2 XGL 3.0.2 accelerator guide for SX, 5-1 to 5-5 XGL, use of SXDRAM by, 2-2 to 2-3 XGL/SX driver, 5-2, 5-5 XGL\_3D\_CTX\_JITTER\_OFFSET, 5-4 XGL\_CTX\_PICK\_APERTURE, 5-4 XGL\_DEV\_COLOR\_TYPE, 5-4 XGL\_DEV\_REAL\_COLOR\_TYPE, 5-4 XIL acceleration on SX, 4-1

#### **Z**

Z buffer, 5-2 Z-buffering, 2-2

**Index-2** Platform Notes: SPARCstation 10SX and SPARCstation 20 System Configuration Guide • August 1997